## 비밀번호 변경

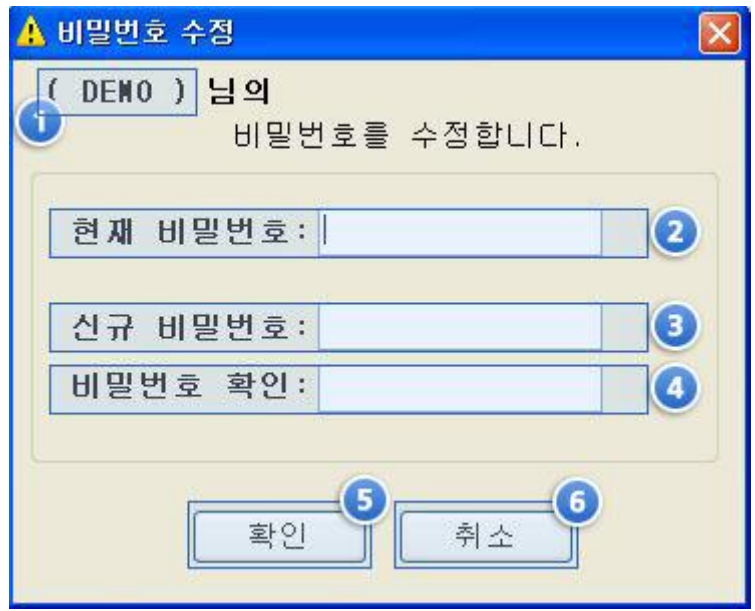

- 1. 현재 로그인 되어 있는 사용자명 표시
- 2. 현재 사용중인 비밀번호 입력
- 3. 새로 사용할 비밀번호 입력
- 4. 3번에 입력한 값을 입력
- 5. 자료 입력 후 확인 버튼을 클릭하여 완료
- 6. 자료입력을 취소